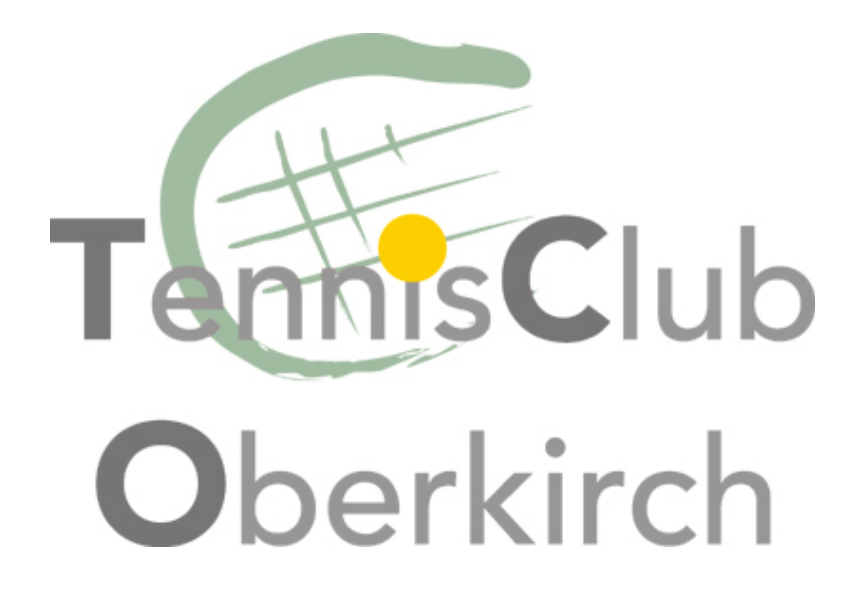

**Anleitung**

# **Hallenbuchungssystem Tennisclub Oberkirch e.V.**

**www.tennishalle-oberkirch.de**

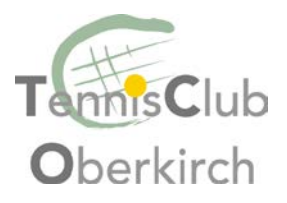

# **I. Startseite**

Auf der Startseite haben Sie folgende Optionen:

## **a) Buchungsübersicht**

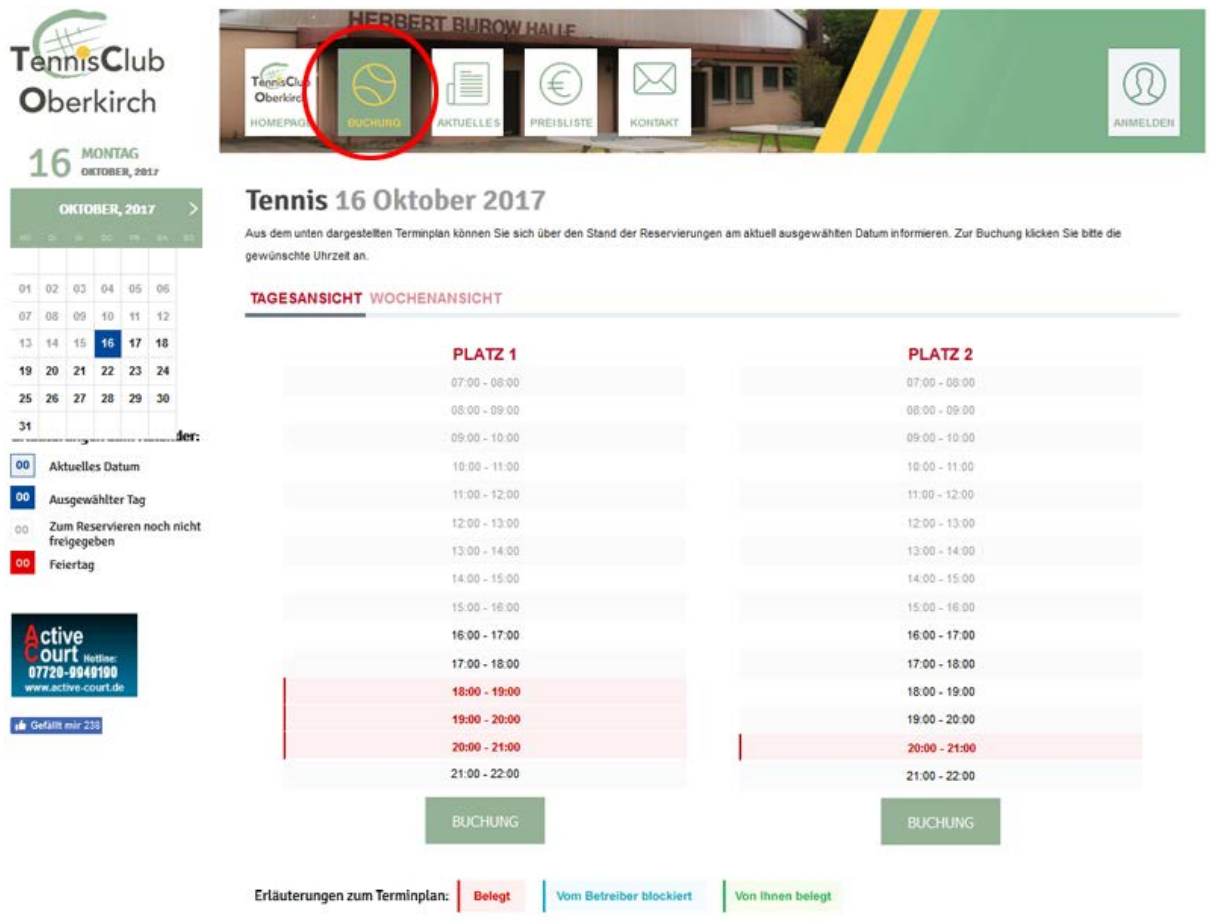

Hier können Sie auch im nicht angemeldeten Zustand die Belegung der Hallenplätze einsehen.

## **b) Preisliste**

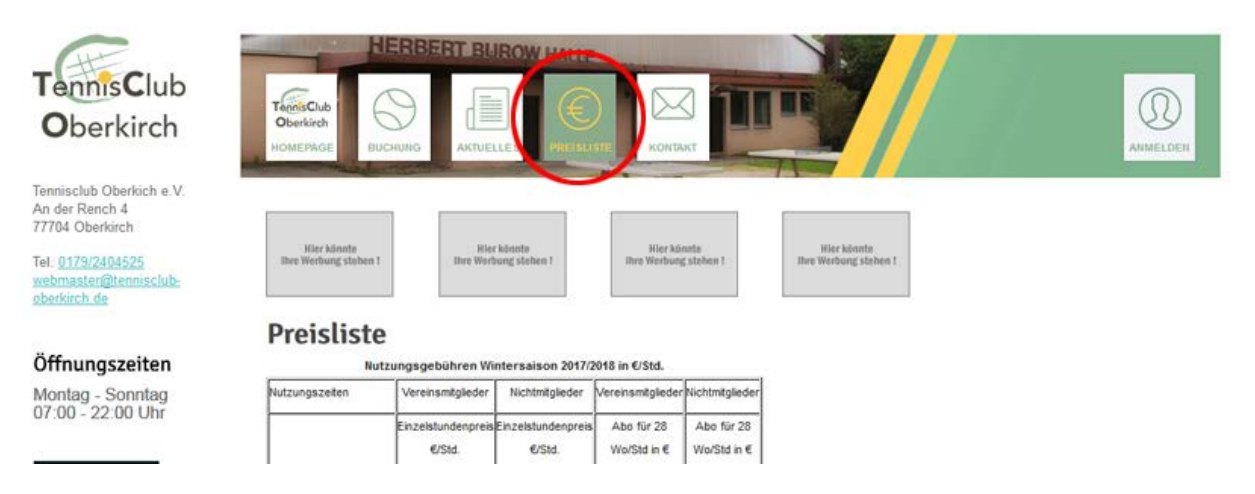

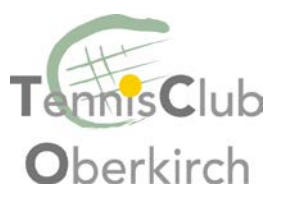

Hier finden Sie die Übersicht über die aktuellen Hallenpreise.

## **c) Anmelden / Benutzeranlegen**

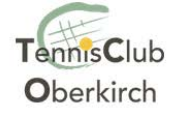

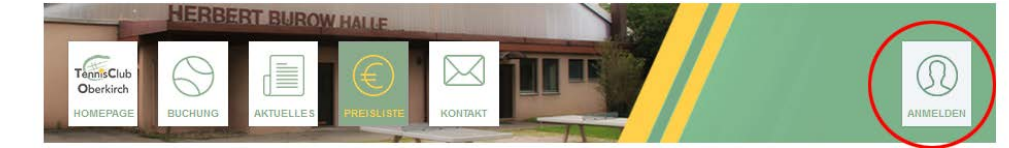

Um sich mit einem schon vorhandenen Benutzerzugang anzumelden oder einen neuen Benutzerzugang zu erstellen klicken Sie bitte rechts oben auf "Anmelden".

In dem sich nun öffnendem Fenster könne Sie wählen zwischen Anmeldung oder Benutzer erstellen (rot eingekreist). Auch haben Sie hier die Möglichkeit sich bei Verlust des Passwortes ein neues zusenden zu lassen.

Bei der Neuregistrierung eines Benutzers geben Sie bitte Ihre aktuelle Anschrift und Ihre aktuellen Bankdaten an.

Das System verlangt von Ihnen einen 11-stelligen BIC. Sollte Ihre Bank einen 8-stelligen BIC besitzen, so stellen sie Ihrem BIC bitte drei X an (12345678XXX).

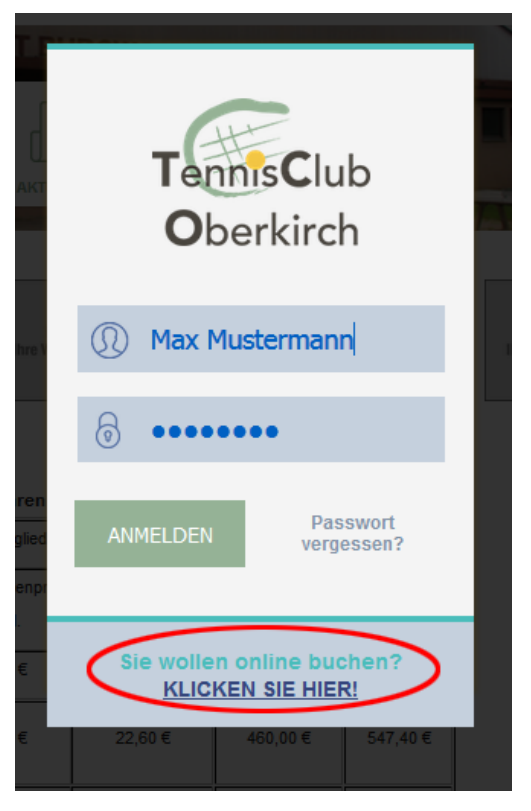

**Bitte geben Sie auf jeden Fall eine E-Mail Adresse an, da das System Ihnen sonst im Falle einer Buchung keinen Zutrittscode zusenden kann (siehe II. b) Buchung).**

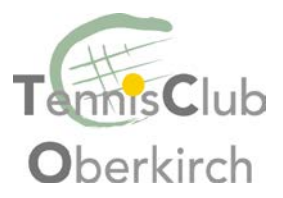

# **II. Angemeldet**

Im angemeldeten Zustand stehen Ihnen folgende Möglichkeiten zur Verfügung:

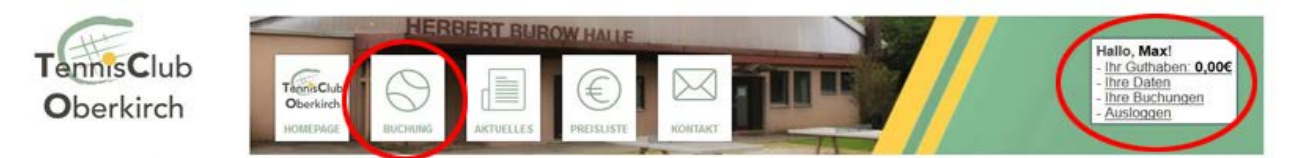

#### **a) Ihre Daten**

Überprüfen Sie bitte hier Ihre Anschrift und Bankdaten oder führen Sie hier bei Bedarf Änderungen Ihrer Daten durch.

### **b) Buchung**

Dieselbe Ansicht wie im nicht angemeldet Zustand informiert Sie über die Hallenbelegung. Nun können Sie jedoch alle freien Zeiten auswählen und über den Knopf "Buchen" eine Buchung durchführen.

Bei erfolgreicher Buchung bekommen Sie vom System per E-Mail einen Zutrittscode zugesandt, der ab 30 Minuten vor Ihrer Buchung für den von Ihnen gebuchten Zeitraum gültig ist.

#### **c) Ihre Buchungen**

Hier finden Sie eine Übersicht Ihrer getätigten Buchungen. Selbstverständlich können Sie eine Buchung auch wieder stornieren. Diese Funktion ist auch für Abonnenten interessant. Sollten Sie einen Ihrer Abo-Termine nicht wahrnehmen können, stornieren Sie diesen Termin bitte im Buchungssystem. Die Stornierung hat zwei Vorteile:

- 1. Der von Ihnen reservierte Platz wird für alle Interessenten wieder frei gegeben.
- 2. Die stornierte Zeit wird Ihnen innerhalb des Systems gut geschrieben und Sie können das entfallene Match zu einem anderen Zeitpunkt nachholen. Sie erhalten eine Gutschrift und können mit dieser Gutschrift jederzeit einen freien Platz buchen. Die Gutschrift kann nicht ausbezahlt, sondern nur für eine Hallenplatz-Buchung verwendet werden.